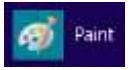

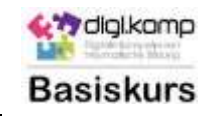

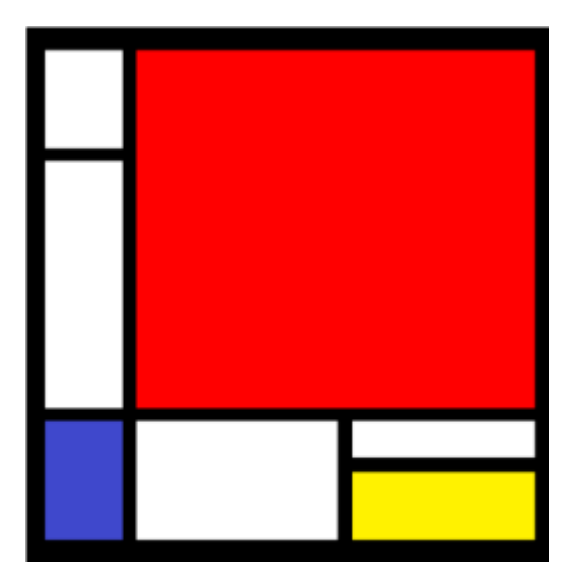

*Quelle: http://de.wikipedia.org/wiki/Piet\_Mondrian)*

Piet Mondrian (eigentlich Pieter Cornelius Mondriaan) war ein niederländischer Maler. Er ist 1872 in den Niederlanden geboren. Gestorben ist er 1944 in New York.

Ab 1920 schuf Mondrian die bekannten streng geometrischen Gemälde. Diese Kunstrichtung wird "Minimal Art" genannt.

Mondrian achtete beim Aufbau der Bilder darauf, dass es einen ausgewogenen Eindruck macht.

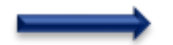

## Du bist dran!

- 1. Öffne das Programm "Paint".
- 2. Lege eine quadratische Arbeitsfläche an (500 x 500 Pixel).

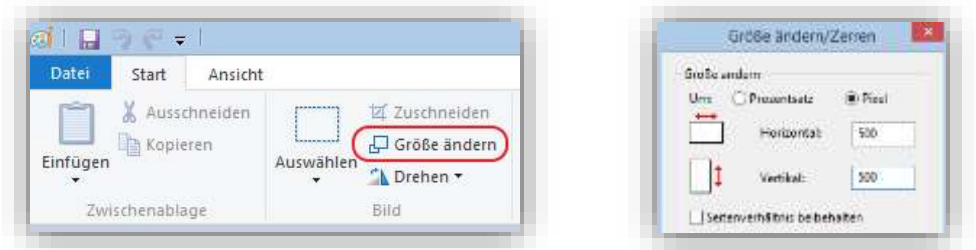

3. Zeichne zuerst die schwarzen Balken. Verwende dazu das Werkzeug "Rechteck". Als Linien- und Füllfarbe verwendest du Schwarz. Denke daran, deine Zwischenergebnisse zwischendurch abzuspeichern!

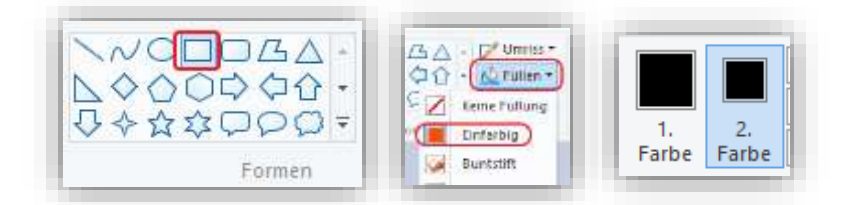

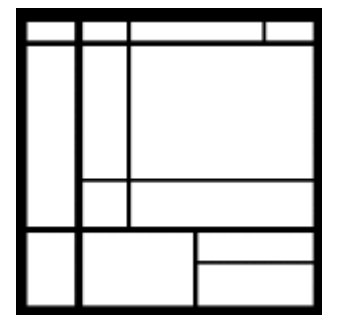

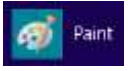

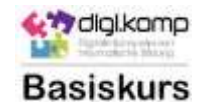

4. Färbe einzelne Flächen mit dem Werkzeug "Farbeimer". Probiere verschiedene Möglichkeiten aus und speichere sie jeweils unter einem neuen Namen.

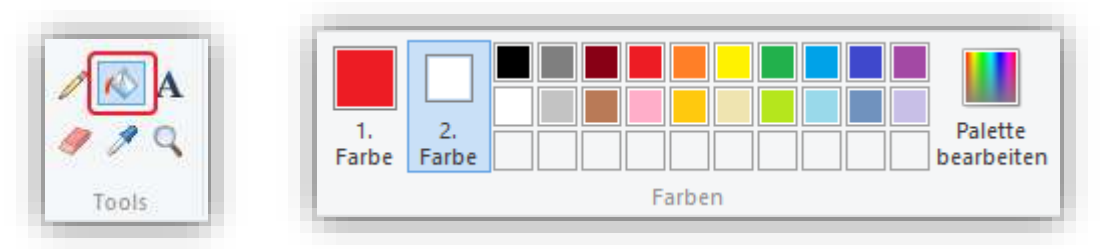

5. Arbeite so lange, bis dir das Ergebnis gefällt, aber behalte auch die ersten Versuche.

## **Tipps zur Weiterarbeit**

- $\rightarrow$  Übertrage das Bild, das dir am besten gefällt, auf eine große Malvorlage.
- $\rightarrow$  Lege alle Bild-Dateien (auch die, die dir nicht gefallen) in einem Ordner ab und schicke sie deinem Lehrer.
- $\rightarrow$  Fertige ein Plakat von Mondrian an: Drucke deine Bilder in der gleichen Größe (z.B. 10 x 10 cm) aus.
- $\rightarrow$  Fertige eine Kurzbiographie von Piet Mondrian an und klebe alles auf farbiges Tonpapier.

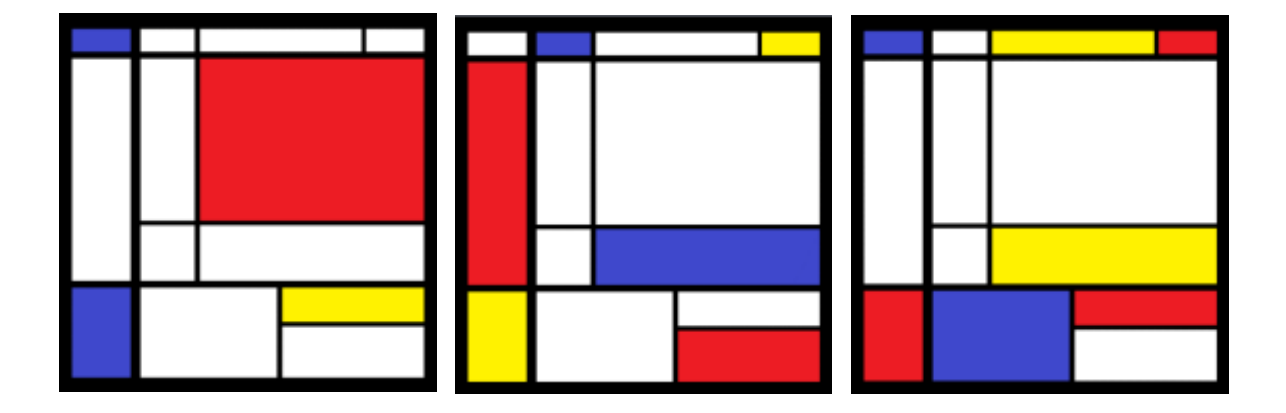